## **AIDE À LA PREMIÈRE CONNEXION E-LYCO**

### **Étape 1 : se rendre sur le site du collège**

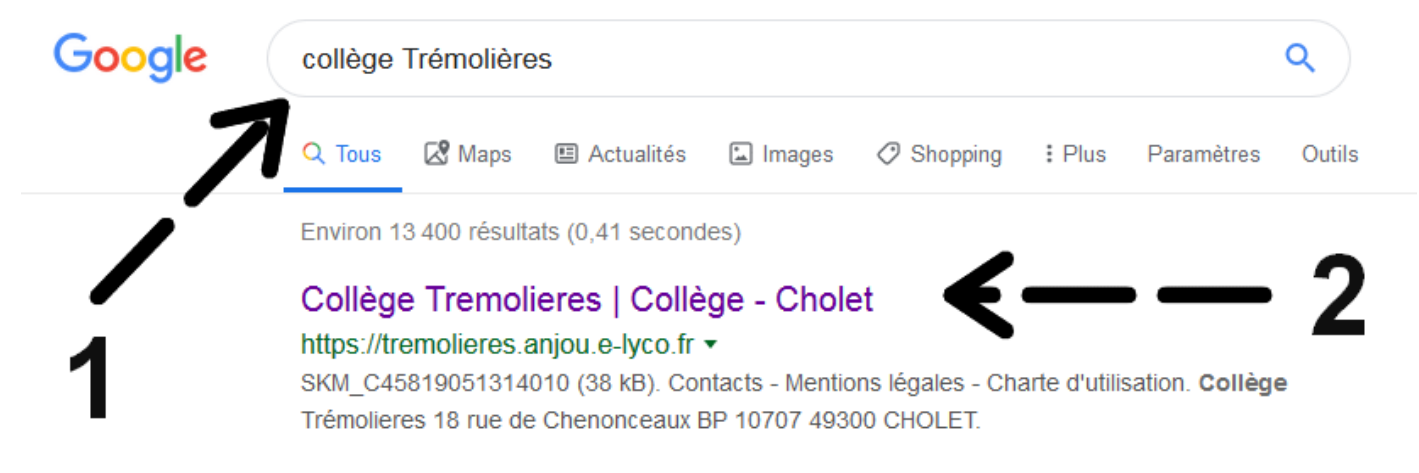

## **Étape 2 : accéder à la page de connexion**

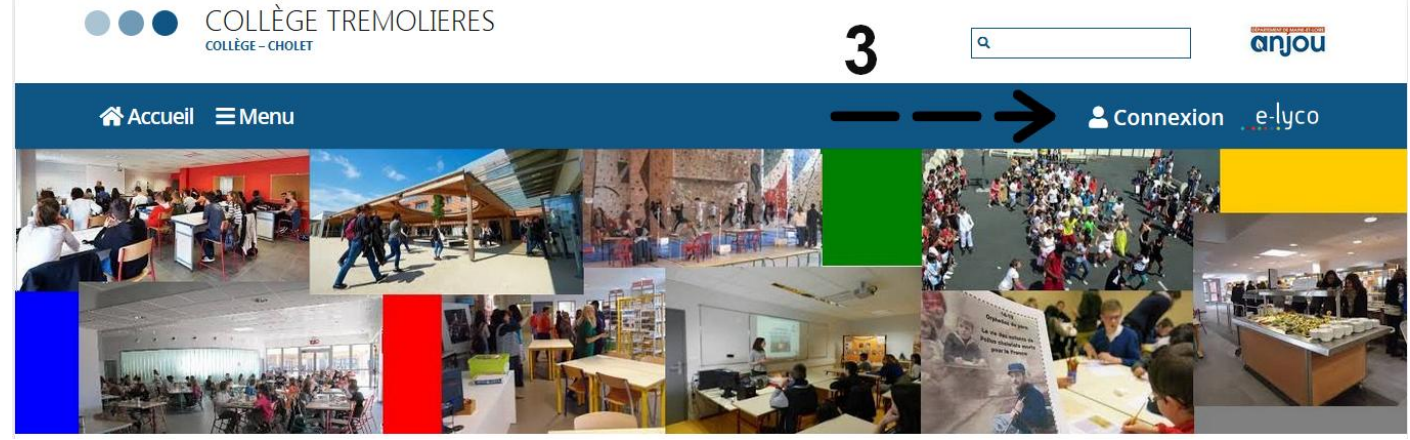

## **Étape 3 : se connecter**

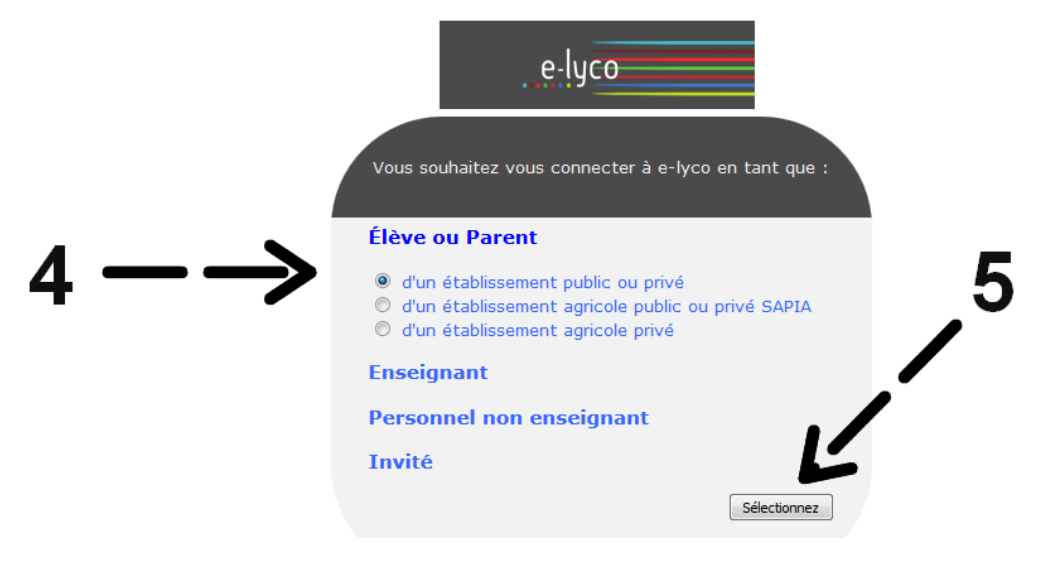

## **Étape 4 : suivre les instructions de remplissage**

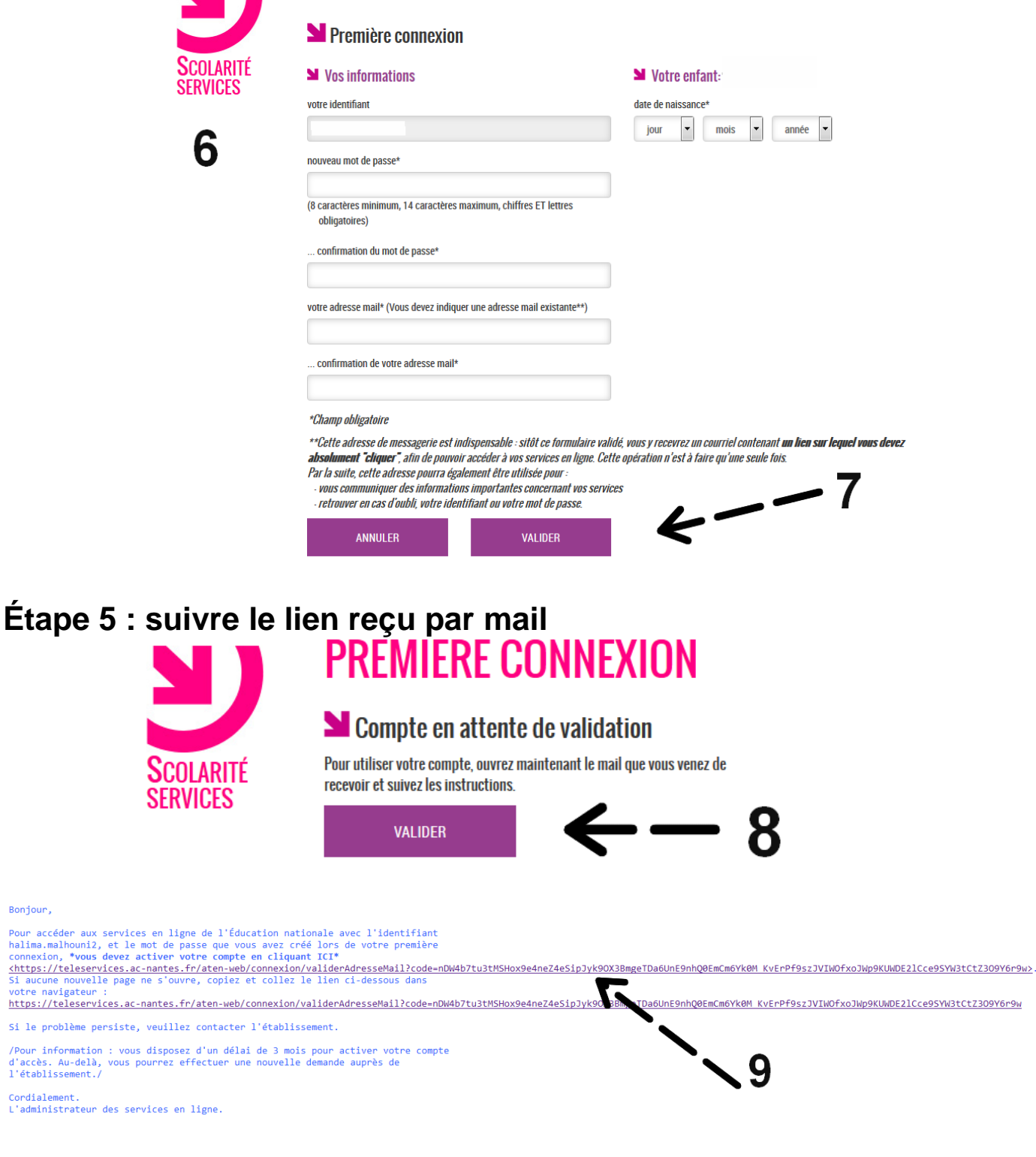

# **Étape 6 : accéder aux services en ligne**

en ligne.

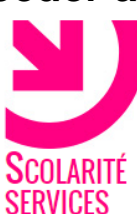

#### Sonfirmation de votre adresse mail

Votre compte a été validé. Vous pouvez maintenant accéder à vos services

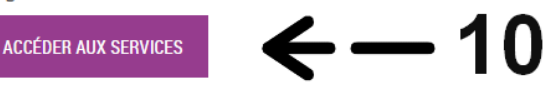

Bonjour,

#### **Étape 7 : se connecter avec son identifiant et son nouveau mot de passe**

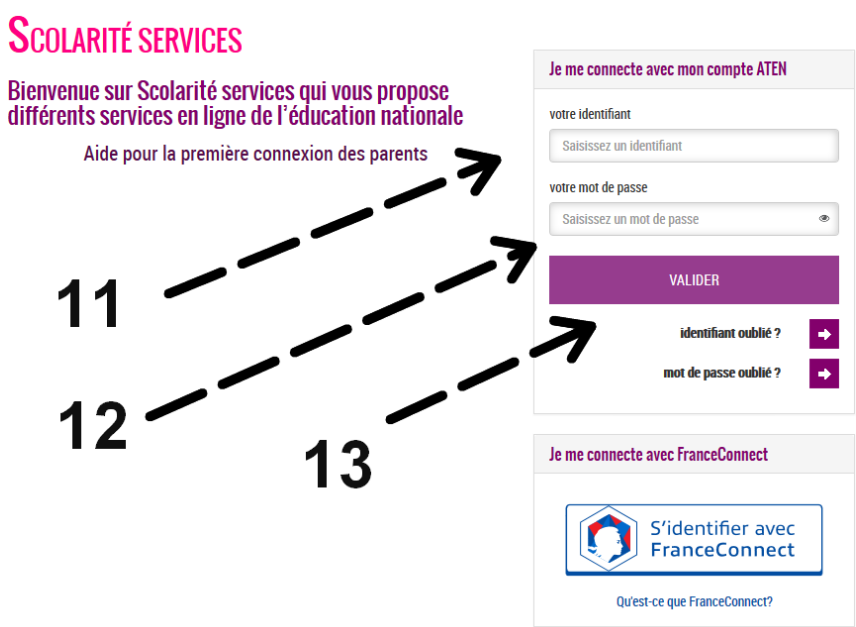

**Étape 8 : mettre à jour ses données personnelles et faire une demande de bourse**

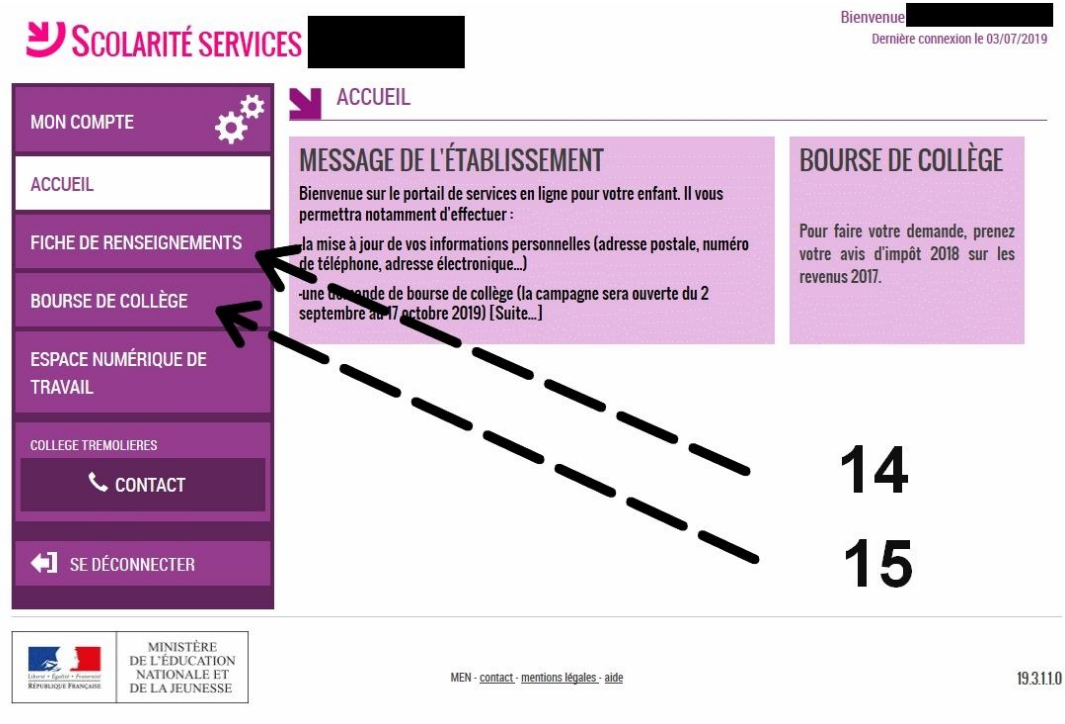

## **Étape 9 : se connecter à Pronote**

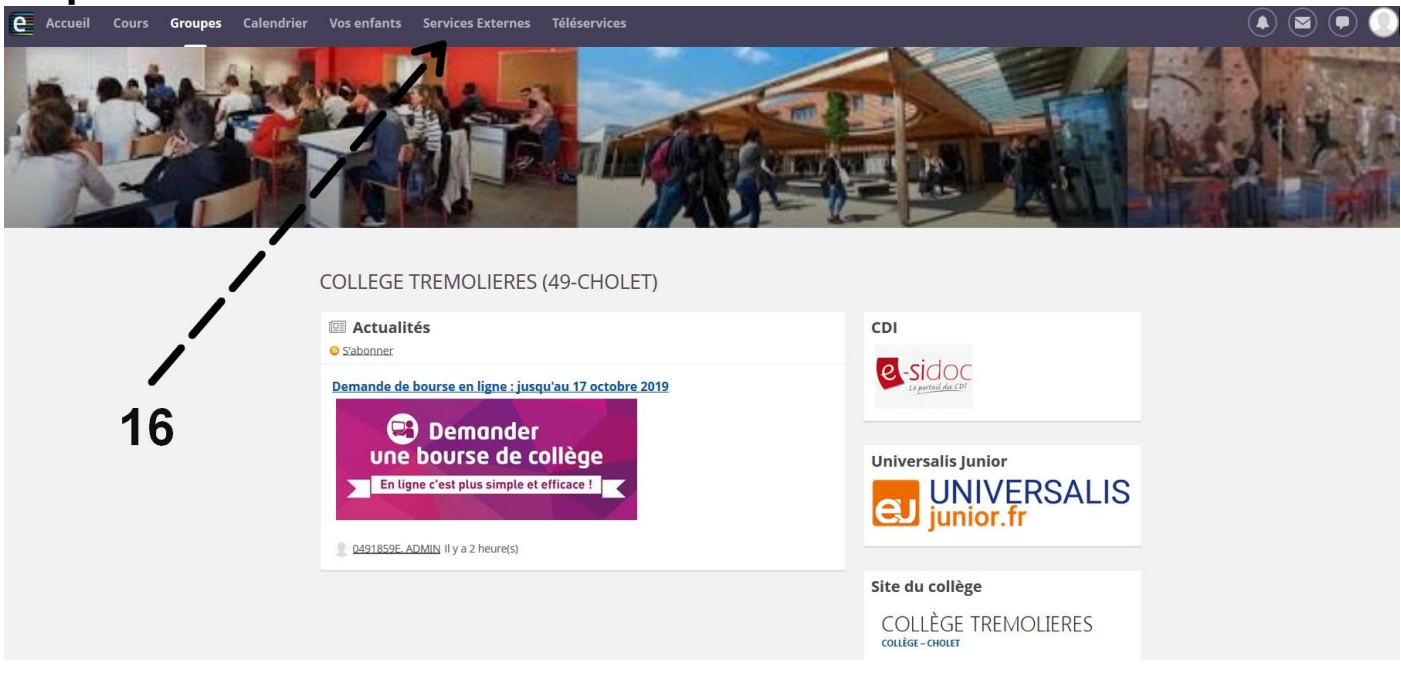

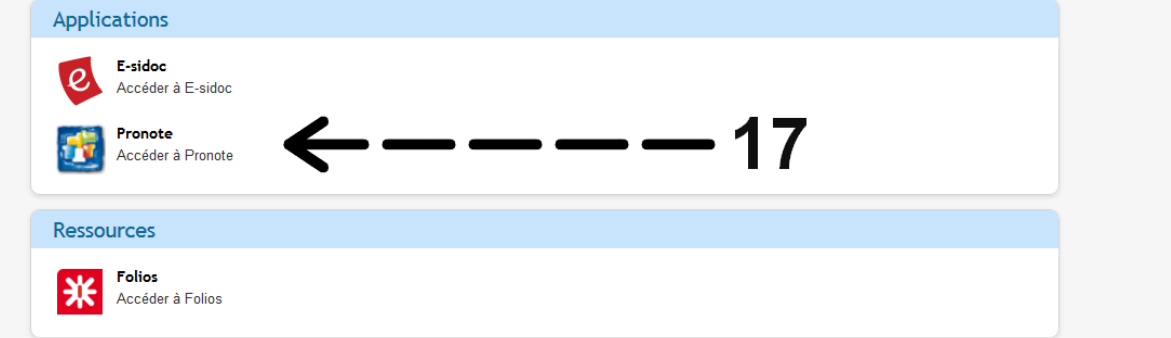